#### MICB 405 Bioinformatics Lecture 2.2 – PART A Retrieving Biological Information with Entrez

FSC 1221 September 16th, 2008

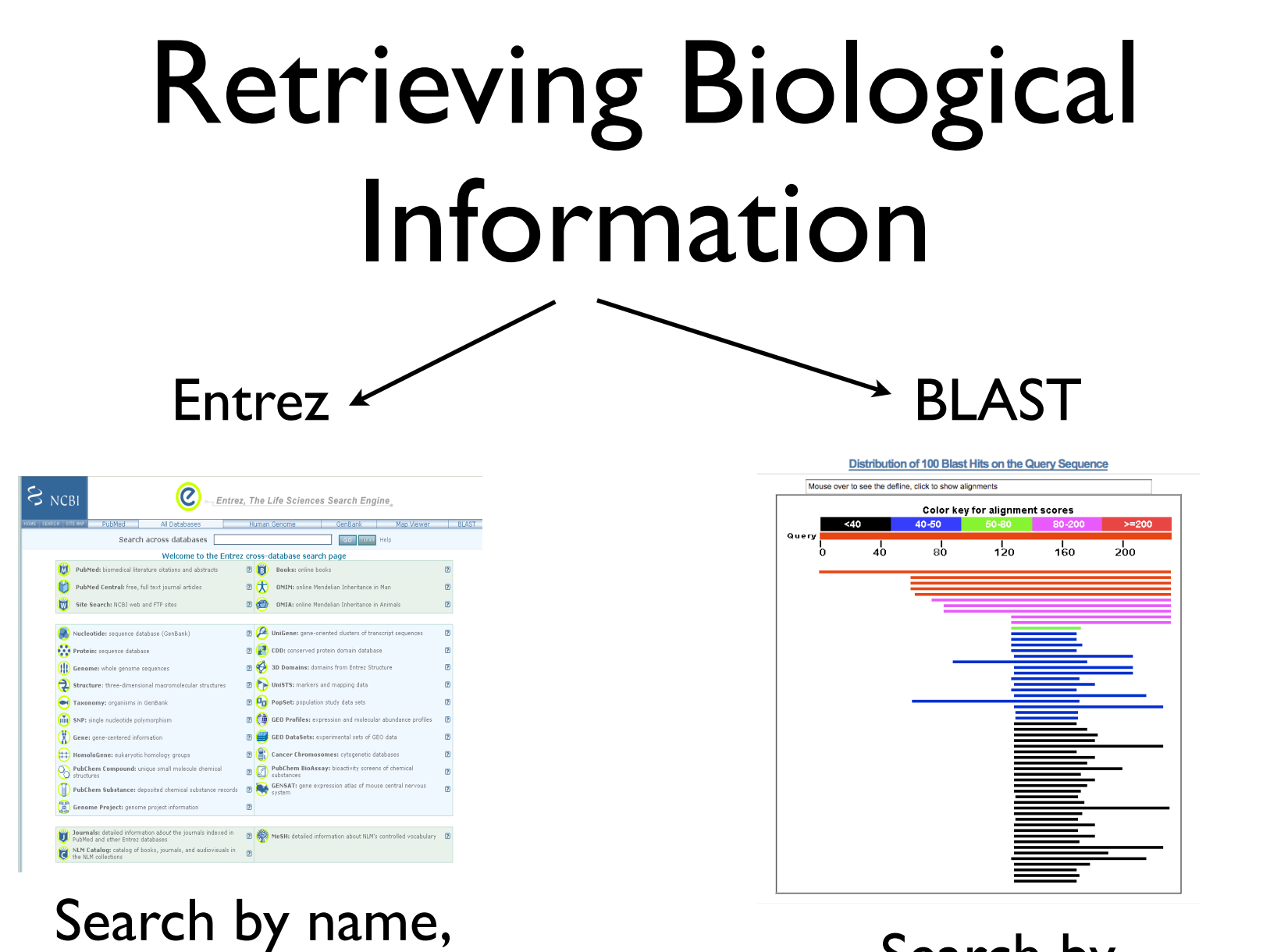

Search by sequence similarity

identifier, feature

### **Objectives**

- By the end of the first part of today's lecture:
	- –You will be able to describe the Entrez database retrieval system.
	- –You will recognize links between different the different Entrez databases.
	- –You will be able to describe how "neighboring" works in Entrez for three different databases.
	- –You will be able to describe some advanced techniques for searching PubMed.

# http://www.ncbi.nlm.nih.gov/

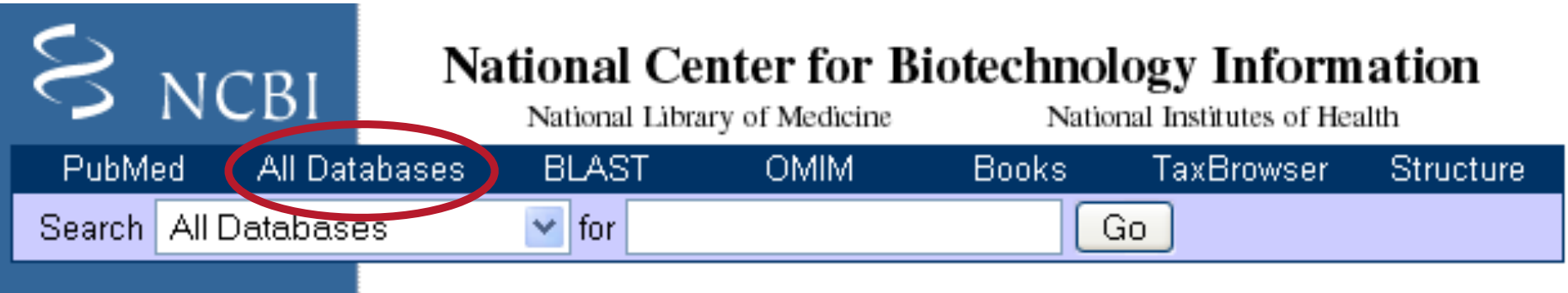

SITE MAP **Alphabetical List** Resource Guide

**About NCBI** An introduction to **NCBI** 

GenBank

Sequence submission support and software

#### ▶ What does NCBI do? Hot Spots Established in 1988 as a national resource for ▶ Assembly Archive molecular biology information, NCBI creates public databases, conducts research in  $\blacktriangleright$  Clusters of orthologous groups computational biology, develops software tools for analyzing genome data, and disseminates  $\blacktriangleright$  Coffee Break, biomedical information - all for the better Genes & Disease. understanding of molecular processes **NCBI Handbook** affecting human health and disease. More... **100 Gigabases**  $\blacktriangleright$  Electronic PCR Sept. 13th, 2007 Joanne Fox Slide 4 lbor<mark>ati</mark>i European Molecular Biology Laboratory and  $\blacktriangleright$  Entrez Home

#### What is Entrez?

• integrated, text-based search and retrieval system used at NCBI for the major databases

– includes PubMed, Nucleotide and Protein Sequences, Protein Structures, Complete Genomes, Taxonomy, and others…

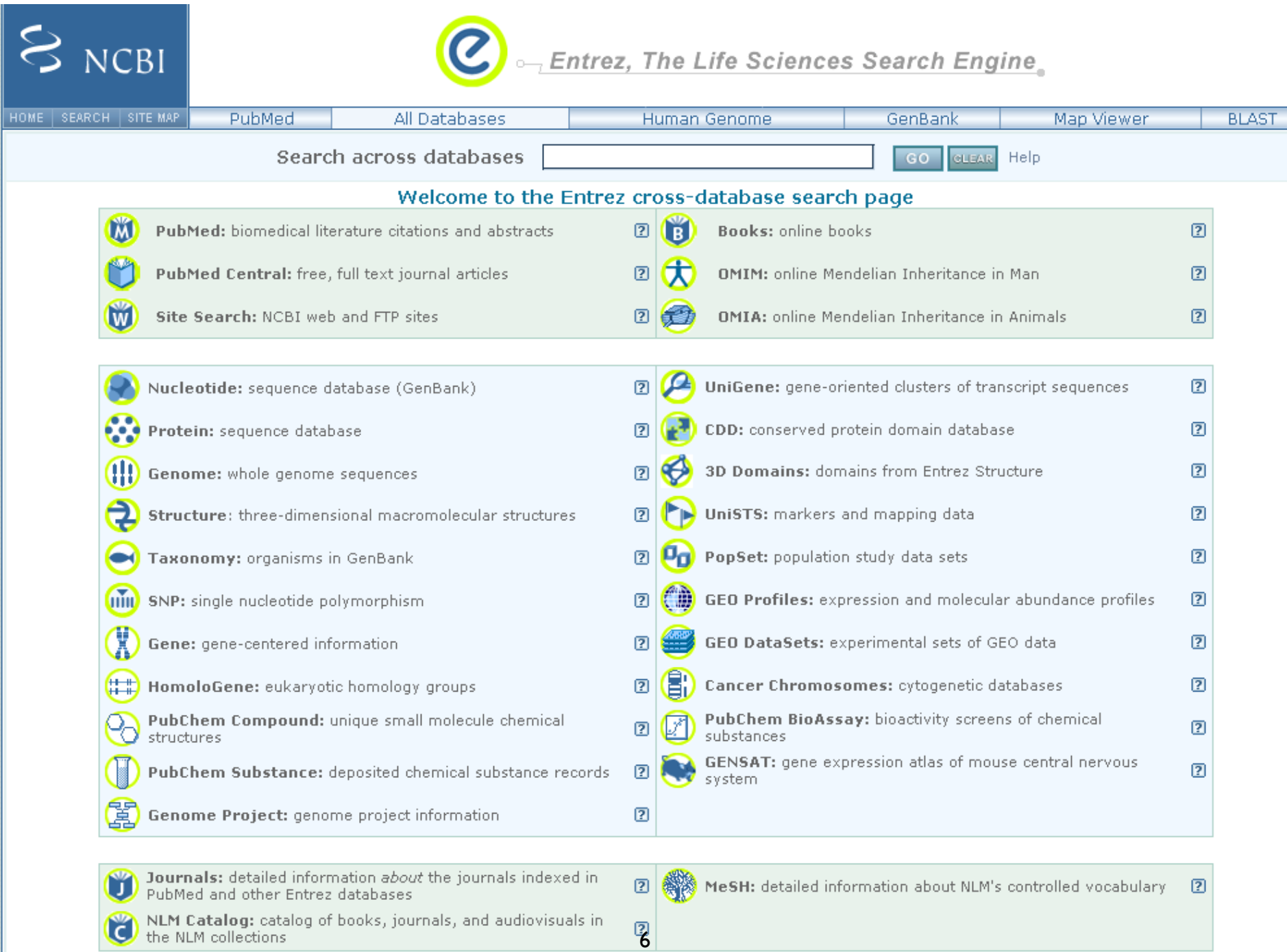

#### http://www.ncbi.nih.gov/Database/datamodel

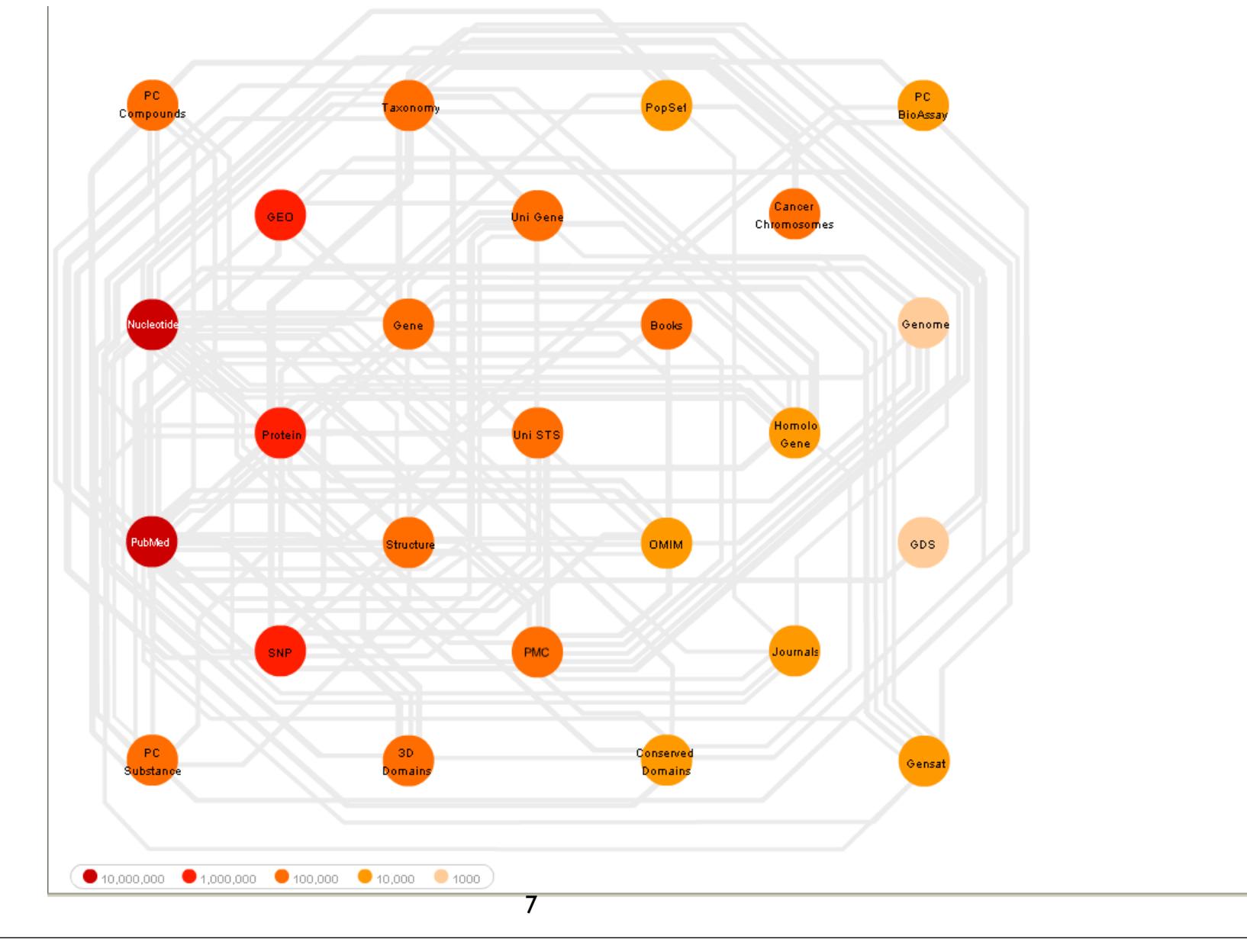

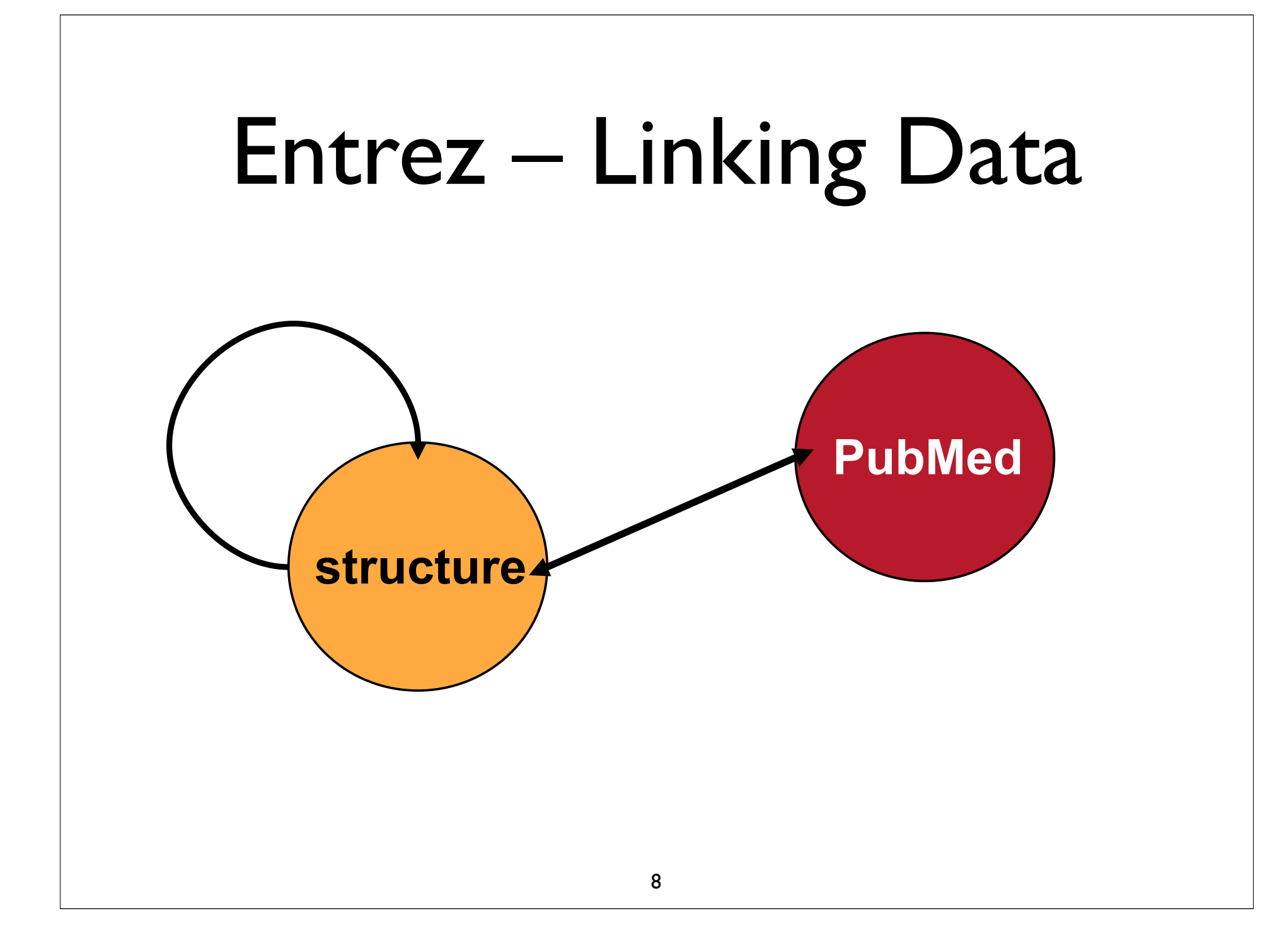

# Entrez – Linking Databases

#### • Hard Links

–Direct connections between entries in two different databases

#### •Examples

- Link to paper describing a nucleotide sequence
- Link to taxonomy database for a protein sequence
- Link from nucleotide sequence to protein CDS
- Link from protein sequence to 3D structure entry
- –Not all possible hard links are present

•Links depend on source of information

# Neighbors in Entrez

- Neighboring is another way to link entries
- Connections between entries within a database
	- –Similar sequences
	- –Related papers
	- –Similarity in 3D structure
- Different definition of similarity for each database

### Related Sequences

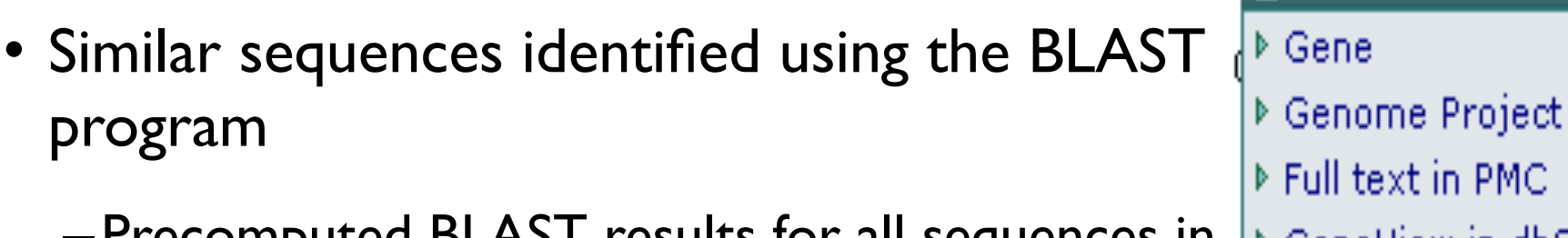

- –Precomputed BLAST results for all sequences in **GenBank**
- –Sequence similarity meets a statistical criteria (cutoff)
- –Different list of neighbors for protein sequences vs. nucleotide sequences
- –Two sequences that have a high level of sequence similarity often have related biological functions 11

▶ Full text in PMC ▶ GeneView in dbSNP ▶ Related Sequences

**Links** 

- Map Viewer
- **DOMIN**

13

- ▶ Protein
- ▶ PubMed
- ▶ Taxonomy
- ▶ LinkOut

#### Other Kinds of Neighbors in Entrez

• 3D structures

–Similar structures

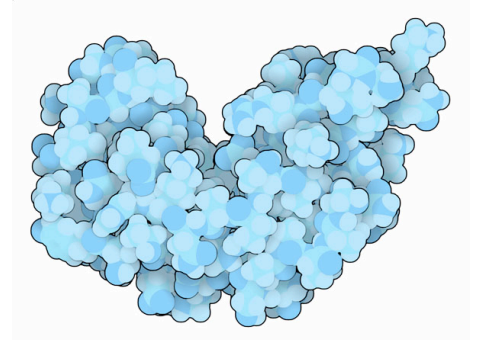

•Proteins with the same fold or arrangement of secondary structure elements

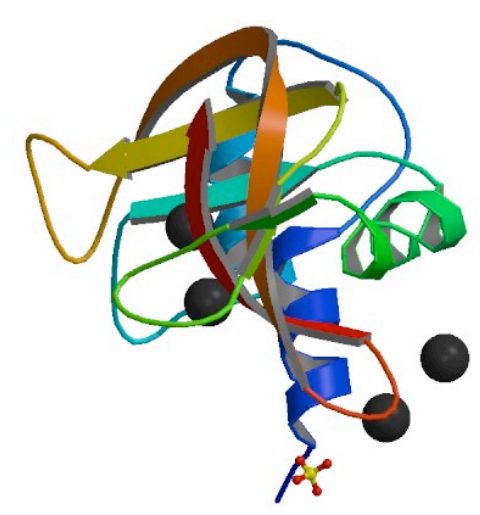

- •Identified using a program called VAST
	- –Vector Alignment Search Tool
	- –Statistical criteria for similarity

#### Related Articles

- Similar papers in PubMed
	- –For more information see:

http://www.ncbi.nlm.nih.gov/entrez/query/static/computation.html

–Measured by number of "words" that two papers have in common.

#### Abstract Plus Display

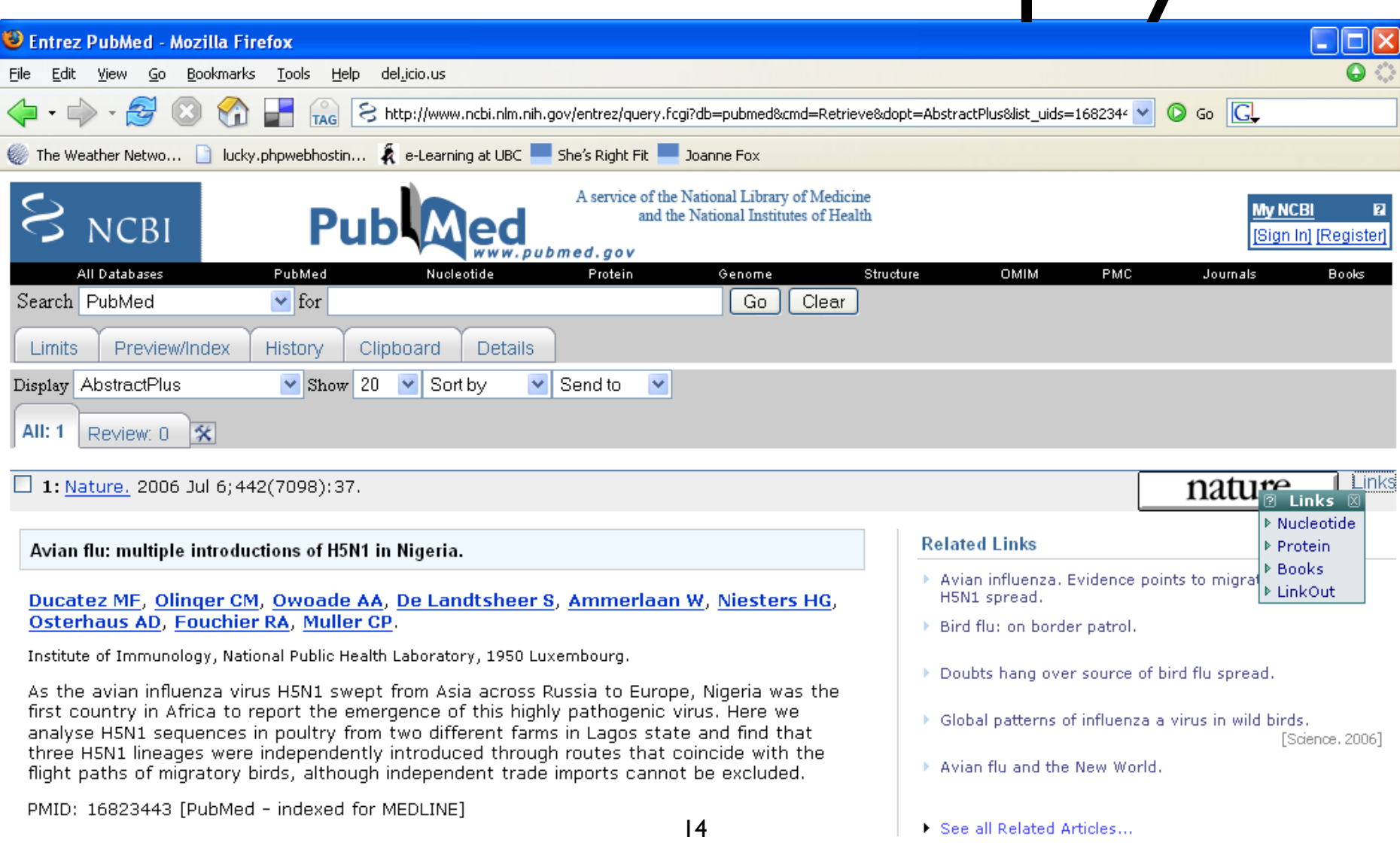

#### PubMed Overview

- PubMed is a Web-based retrieval system developed by the National Center for Biotechnology Information (NCBI) at the National Library of Medicine.
	- –It is part of NCBI's vast retrieval system, known as **Entrez**.
- PubMed is a database of bibliographic information drawn primarily from the life sciences literature.

# PMID

#### • PubMed Unique Identifier = PMID

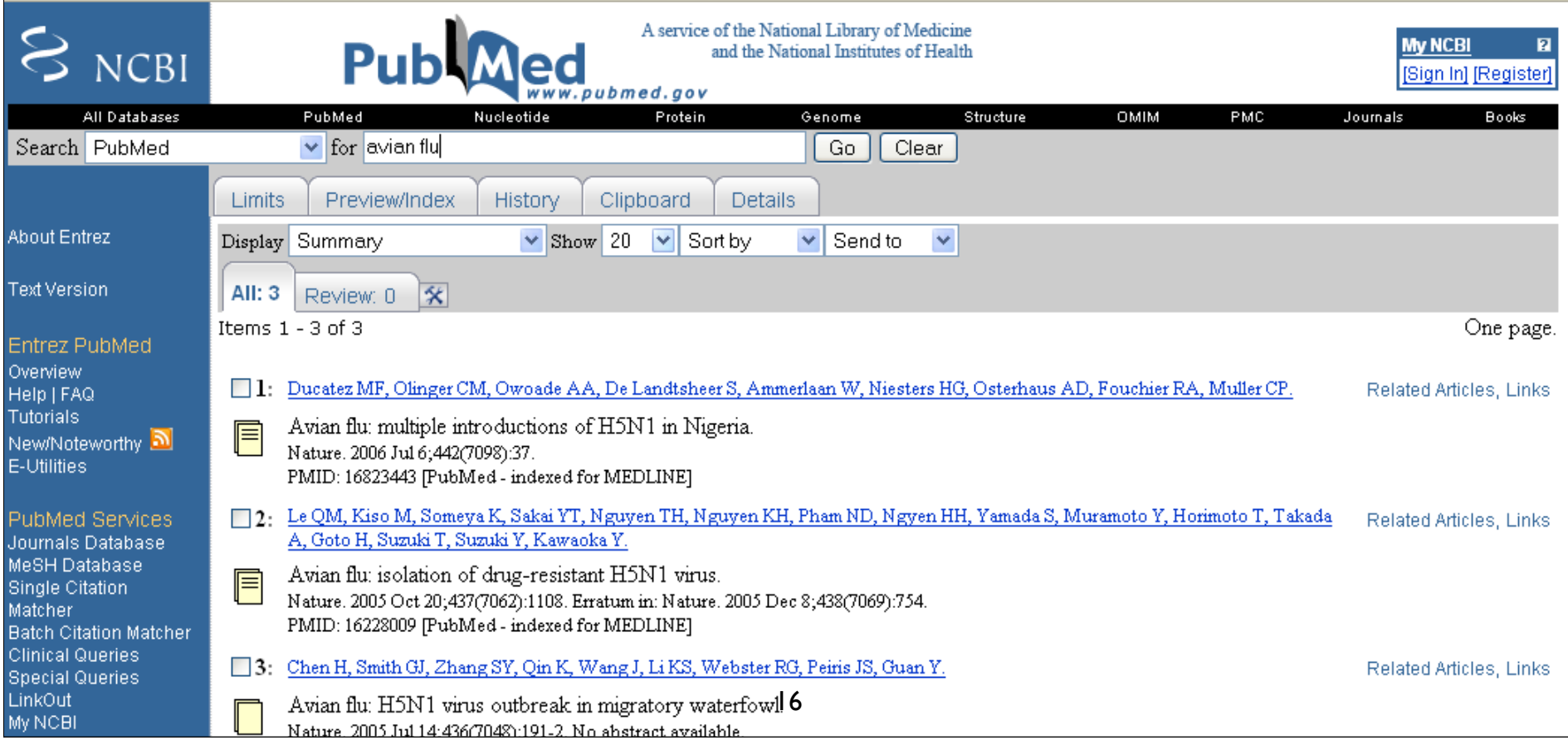

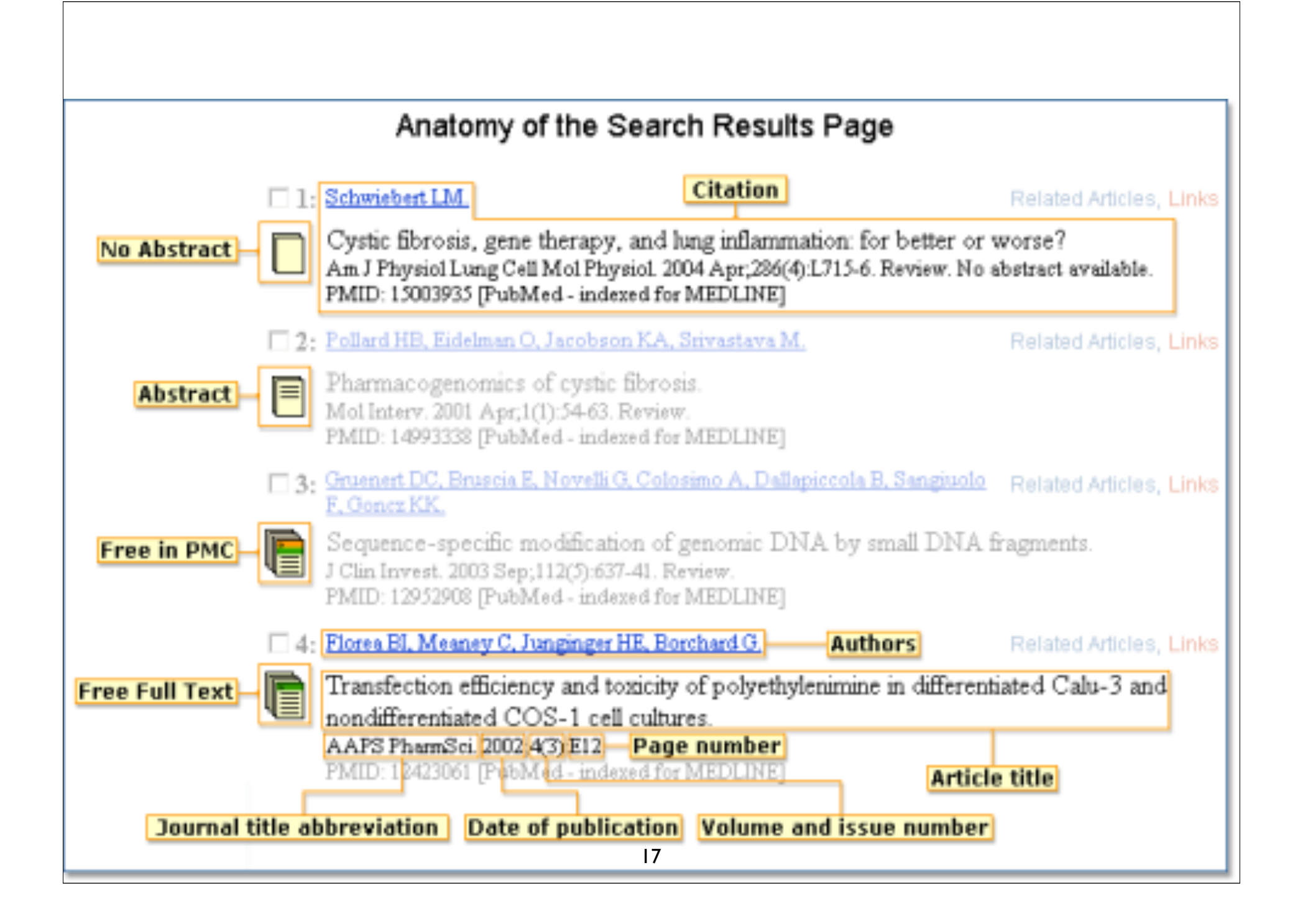

#### PubMed Feature Tabs

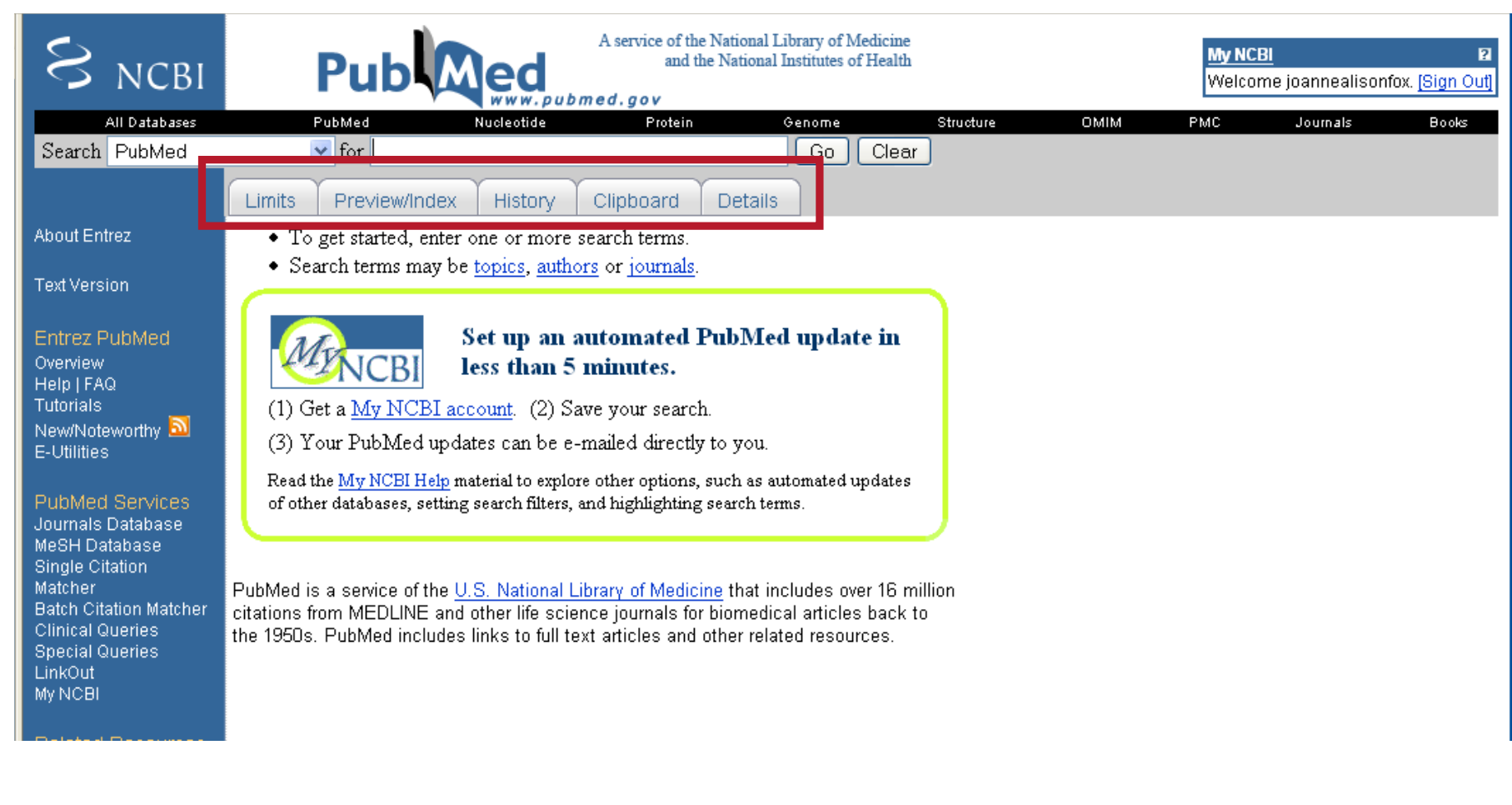

### PubMed Feature Tabs

#### • Limit

- –Limit searches to specific fields, age groups, gender, type of study, Entrez or publication date, a specific language, types of articles, or subsets.
- Preview/Index
	- –Use the Preview/Index feature to preview the number of search results before displaying the results
- History
	- –Use the History feature to view and combine your previous search queries.

### PubMed Feature Tabs

• Clipboard

–Use the Clipboard feature to collect selected citations from one or several searches for further action.

• Details

–Use the Details feature to view your search strategy as it was translated by PubMed.

# Entrez/PubMED Boolean Operators

- AND
	- –Intersection of terms
	- –Entry must have both terms
	- –Default
- OR
	- –Union of terms
	- –Entry must have one of the terms
- NOT
	- –Difference
	- $-$  Entry does not contain the term

#### Reminders:

- Boolean operators -- AND, OR, NOT should be entered in uppercase letters.
- Boolean operators are processed from left to right.
- Use parentheses to nest terms together so they will be processed as a unit and then incorporated into the overall strategy.

### NCBI Bookshelf

• The **Bookshelf** is a growing collection of biomedical books that can be searched directly

#### –free textbooks online

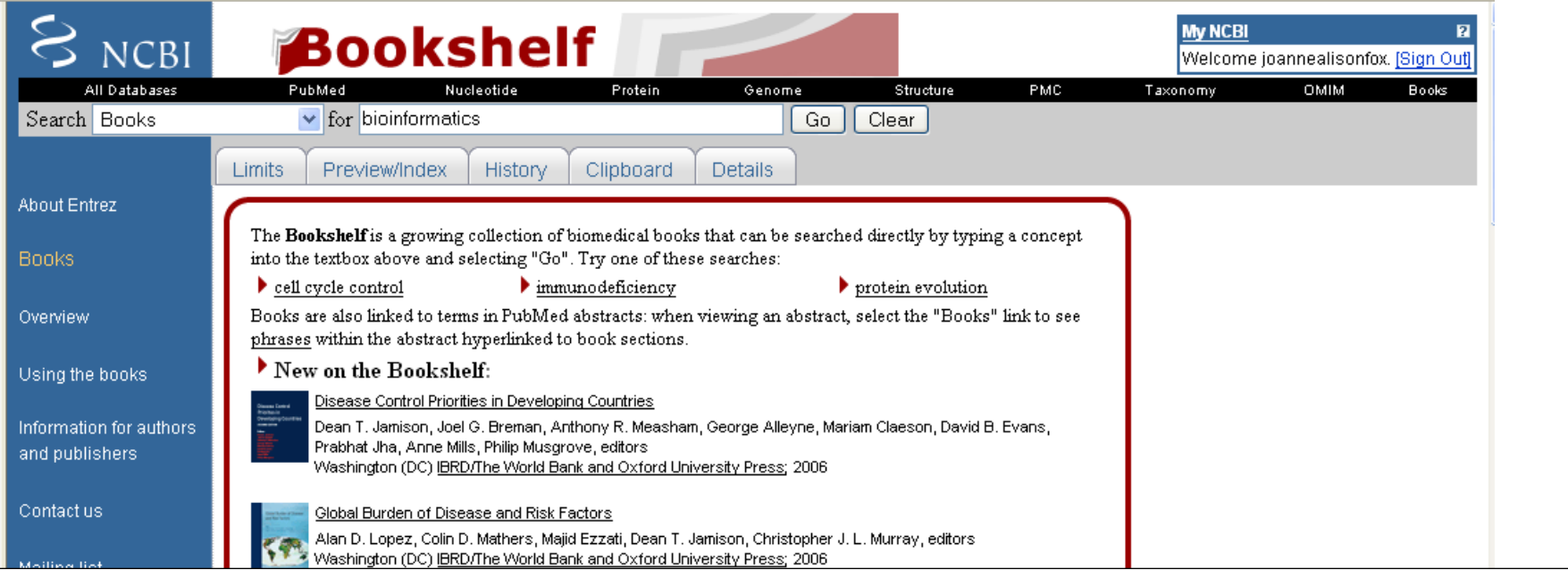

#### Retrieving Biological Information with Entrez

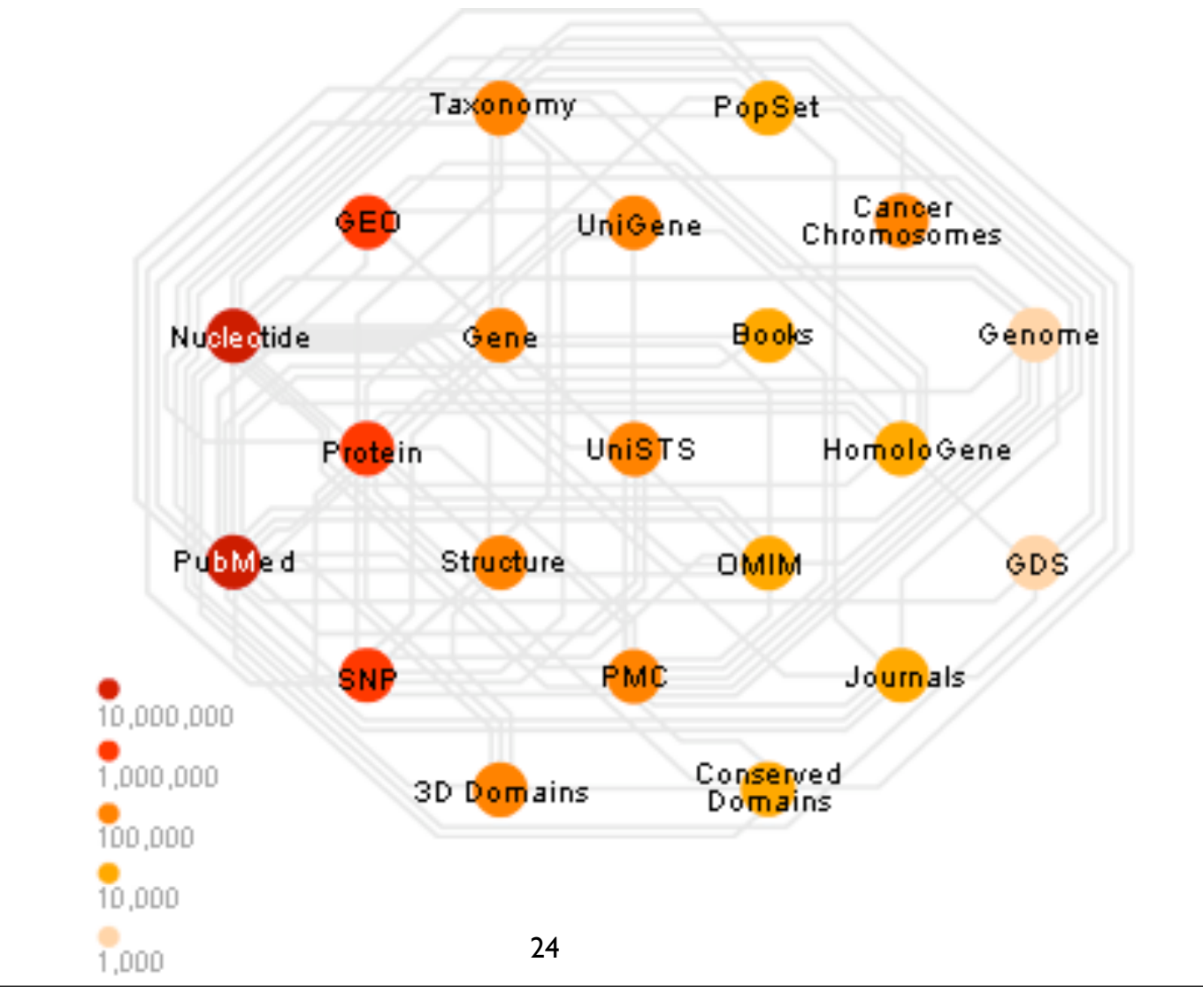

# Links

• The **About Entrez** page at the NCBI

http://www.ncbi.nlm.nih.gov/Database/index.html

• **Model of Entrez Databases** from NCBI

http://www.ncbi.nih.gov/Database/datamodel/index.html

• **PubMed Tutorial** from NLM

http://www.nlm.nih.gov/bsd/pubmed\_tutorial/m1001.html

#### Recommended Readings

- Lecture 2.2
	- *Baxevanis & Ouellette (3rd Edition)*
		- Chapter 3: p56 p77
	- *Westhead, Parish & Twyman* 
		- Sections D1